## □ 成绩管理系统V3, 在上一版基础上继续完善, 开发一个带 Swing界面的基本可用的系统:

- **□**为了减少工作量,突出界面编程,部分txt文件的内容采用预 先造好的方式
	- 一、模型部分(model包)
	- 1.角色类:角色类的构成以及对应的三个txt文件,都沿用上一版的 设定;角色文件的内容预先造好,分别至少含有1条Admin,2条 teacher,5条student的记录

2.课程类: 课程类的构成以及对应的txt文件, 都沿用上一版的设定; 课程文件course.txt信息预先造好,包含两个课程:Java和C

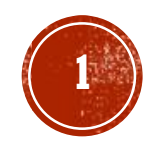

- 二、文件部分
	- 除了上页提到的角色类和课程类的文件,还有:
	- 1. 成绩记录文件 (Java.txt、C.txt): 和第二版相同, 每个文件 包含:课程id、课程名、任课教师id、任课教师名、学生id、学生姓 名、学生成绩 7个字段;成绩文件不是预先造,而是由教师角色输入 (见第三部分的"成绩登录")
	- **2** 2.学生选课文件(花名册):这是第二版没有的文件,以"课程名 \_\_student"命名, 例如java\_student.txt; 记录每门课选课学生 列表,每行包含4个字段: 课程id,课程名,学生id,学生名; 把 java student.txt和c student.txt两文件信息预先造好。

- 三、界面部分(view包)
	- 界面部分的类全部放入名为view的包内
	- 本次作业暂不采用MVC模式, 只有model和view两个包; 每个界面中涉及的事件处理方法全部放入相应的界面类里
	- 第一步: 角色登录
		- 登录过程简化处理, 不设置角色的密码及验证过程, 直接输入用户 id登录(注意管理员、教师、学生各角色的id是唯一标识,不能相 同);下图仅为示意,并非一定要这种设计:
		- 点击登陆按钮,若输入的id号在administrator.txt、 teacher.txt、student.txt文件中都无记录,则提示无法登录; 若有记录,根据id对应的角色类型,分别弹出各自的功能窗口
		- 暂不实现"管理"员角色的功能,只需实现老师和学生角色的功能即 可

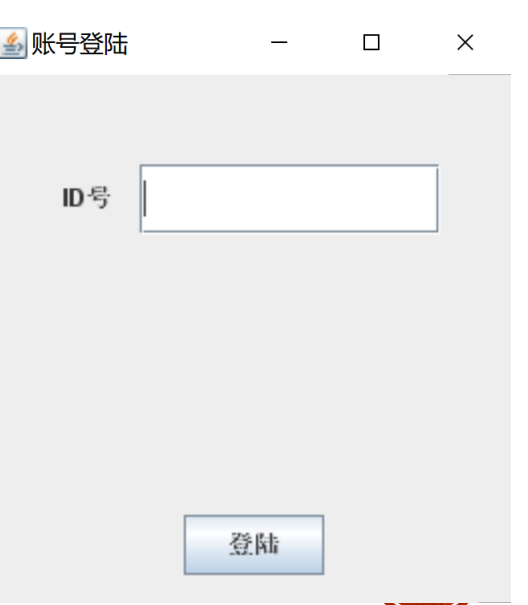

- 三、界面部分(view包)
	- 第二步: 若以学生id登录, 其身份对应的功能窗口 见图1 (仅为示意):
	- 学生身份需要实现四个功能:
		- 信息查询:点击后弹出一个窗口,显示该id的学生在 student.txt中的记录;显示形式不作限制,文本框、标 签,表格等形式都可以(注意示意图2中的属性名不全对, 要符合第二次作业中的规定)
		- 修改信息: 点击后弹出一个窗口, 通过文本框输入新信息, 点击提交按钮后, 更新student.txt中该学生的记录(注 意示意图3中的属性名不全对)
			- 图2 ■ 信息  $\times$  $\Box$ 账号:a 姓名:jack 性别:male 生日:2020.2.2 学院:computer 系别:software

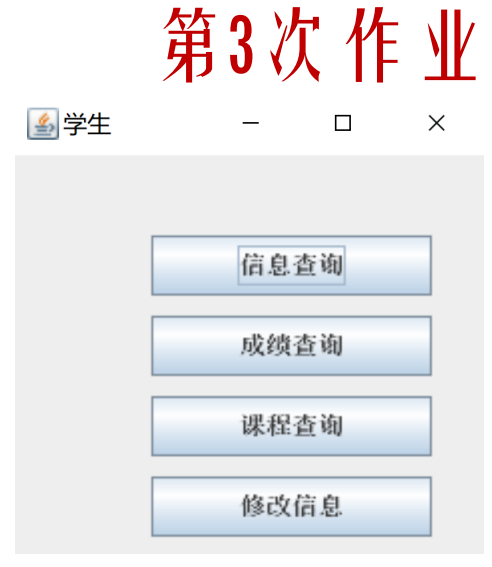

图1

图3

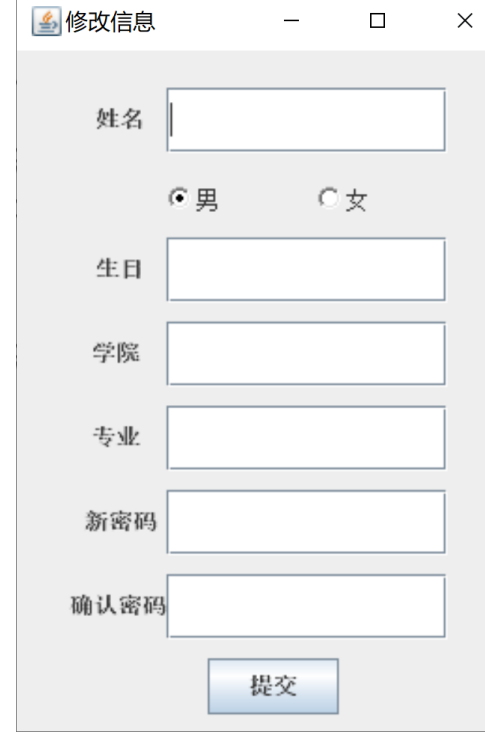

### 三、界面部分(view包)

■ 第二步: 若以学生id登录后, 学生身份需要实现四个功能 (续) :

- 成绩查询: 点击后弹出一个窗口 (如图1所示), 显示该生在所选课程中的成绩 (注意 每个学生可能不止选一门课);搜索所有课程的成绩文件(java.txt、c.txt),查 找该学生的成绩;注意成绩文件中的成绩信息是由教师角色输入进去的(见第三步)
- 课程查询:点击后弹出一个窗口(如图2所示),显示该生所选课程信息;先搜索课程 花名册 (java student.txt、c student.txt), 查找该生是否选择这门课; 确 定选了之后,还需要去course.txt文件中读入学分、学时、教师名三项信息,一并 显示;花名册中的信息是预先造好的,暂不实现学生自己加入课程的功能

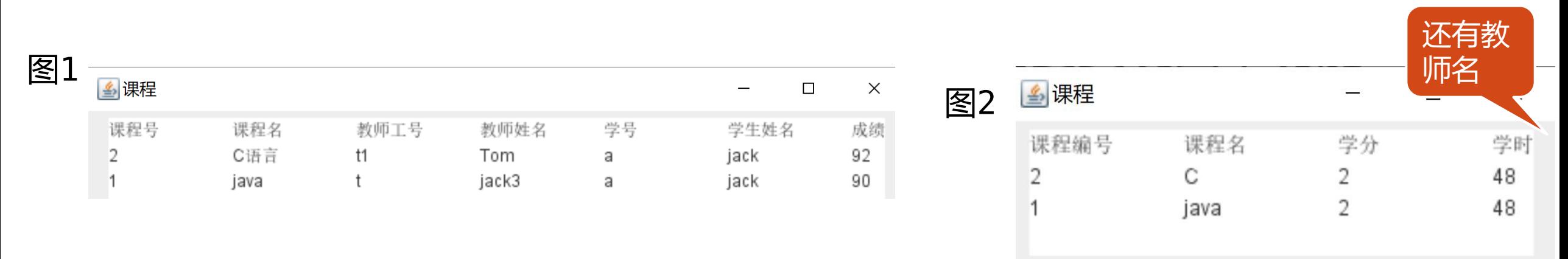

- 三、界面部分(view包)
	- 第三步: 若以教师id登录, 其身份对应的功能窗口 如图1(仅为示意):
	- 教师身份需要实现五个功能:
		- 信息查询、修改信息:界面和功能都和学生角色类似(注 意部分属性名不一样)
		- 查询全部课程: 查询course.txt中该教师所上的课(与 上一页的图2显示内容相同); 课程信息在course.txt 中预先造好,暂不实现教师新开课的功能

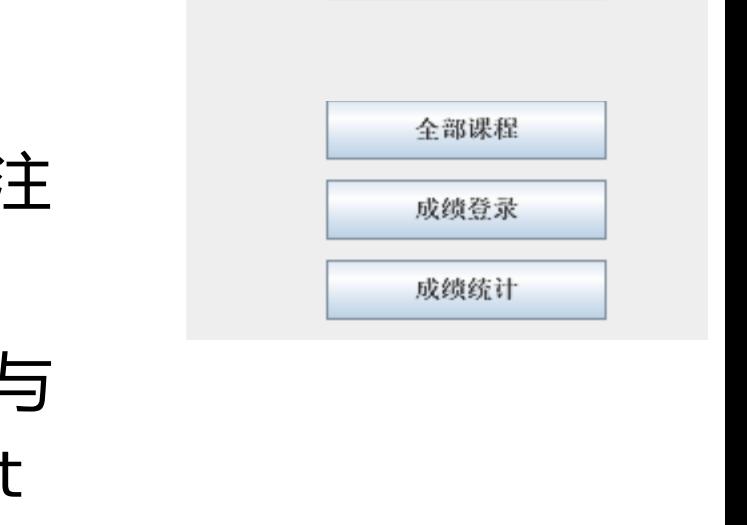

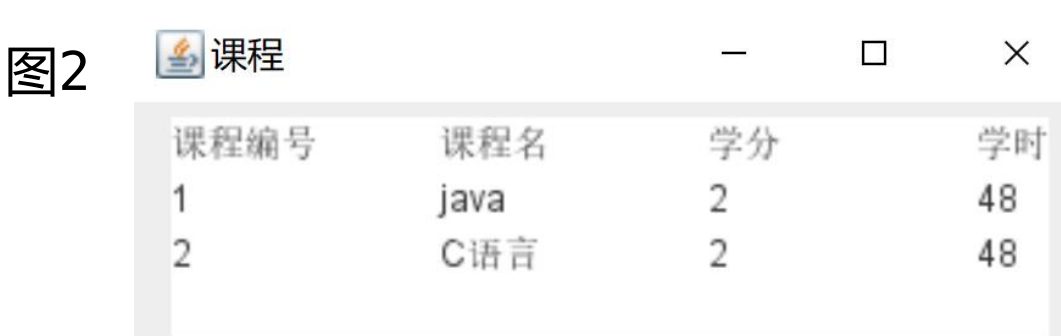

图1

图教师

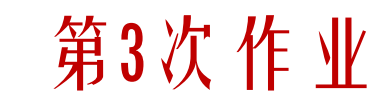

信息查询

修改信息

 $\Box$ 

 $\times$ 

- 三、界面部分(view包)
	- 第三步: 若以教师id登录后, 教师身份需要实现五 个功能(续):
		- 成绩登录:和第二次作业随机产生成绩不同,这次的成绩 是教师手动输入进去的;输入界面形式不限,既可以一次 输一个(如图1所示),也可以借助表格等批量输入; 注意每位教师只能控制自己所上的课;登成绩时的学生列 表要符合该课花名册中的信息 (java\_student.txt、 c\_student.txt), 不能为没选该课的学生登成绩; 最 终要保存为与第二版相同的成绩文件:Java.txt或 C.txt
		- 成绩统计:输入课程号,统计该课各分数段成绩的人数, 如图2所示; 分数段设定与第二版相同 ([0 60)不及格、 [60 75)及格、[75 85)良、[85 100]优)。

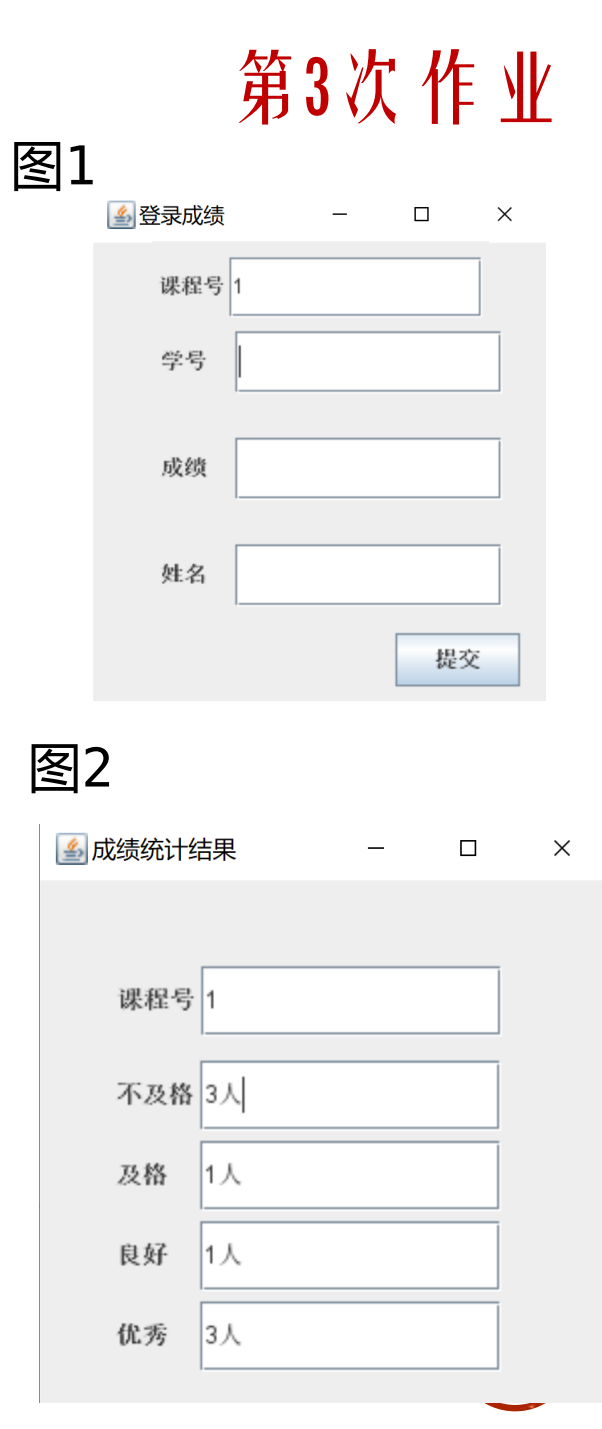

- □ 提交要求:
	- 在eclipse里面调试实现, 注意model包和view包各自含有的类文件; 包要放到src文件夹下;数据文件要放到data文件夹下
	- 上传代码时, 把整个eclipse project文件打包成zip, 上传到坚果云 链接中 (或扫描二维码):
	- [https://workspace.jianguoyun.com/inbox/collect/e01893](https://workspace.jianguoyun.com/inbox/collect/e018937027b547ceb4972c78afcb114d/submit) 7027b547ceb4972c78afcb114d/submit
	- 截止时间: 11月25日晚23:59

软工第三次作业

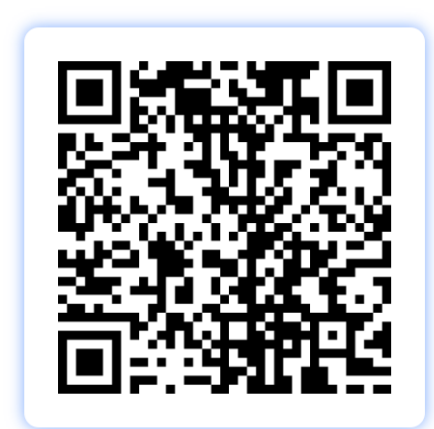